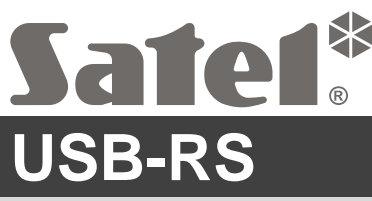

# C EHI

Конвертер USB-RS для настройки устройств SATEL

usb-rs\_ru 06/21

Конвертер USB-RS позволяет подключить к компьютеру устройства производства компании SATEL, оборудованные портом:

- $\cdot$  RS-232 разъем типа PIN5 или RJ,
- RS-232 (TTL) разъем типа PIN3 или RJ.

Также он позволяет осуществлять настройку комплектов радиоуправления производства компании SATEL.

В комплекте с конвертером поставляется USB-кабель.

*Внимание: Конвертер не позволяет настраивать ПКП CA-64.*

## **1. Описание конвертера USB-RS**

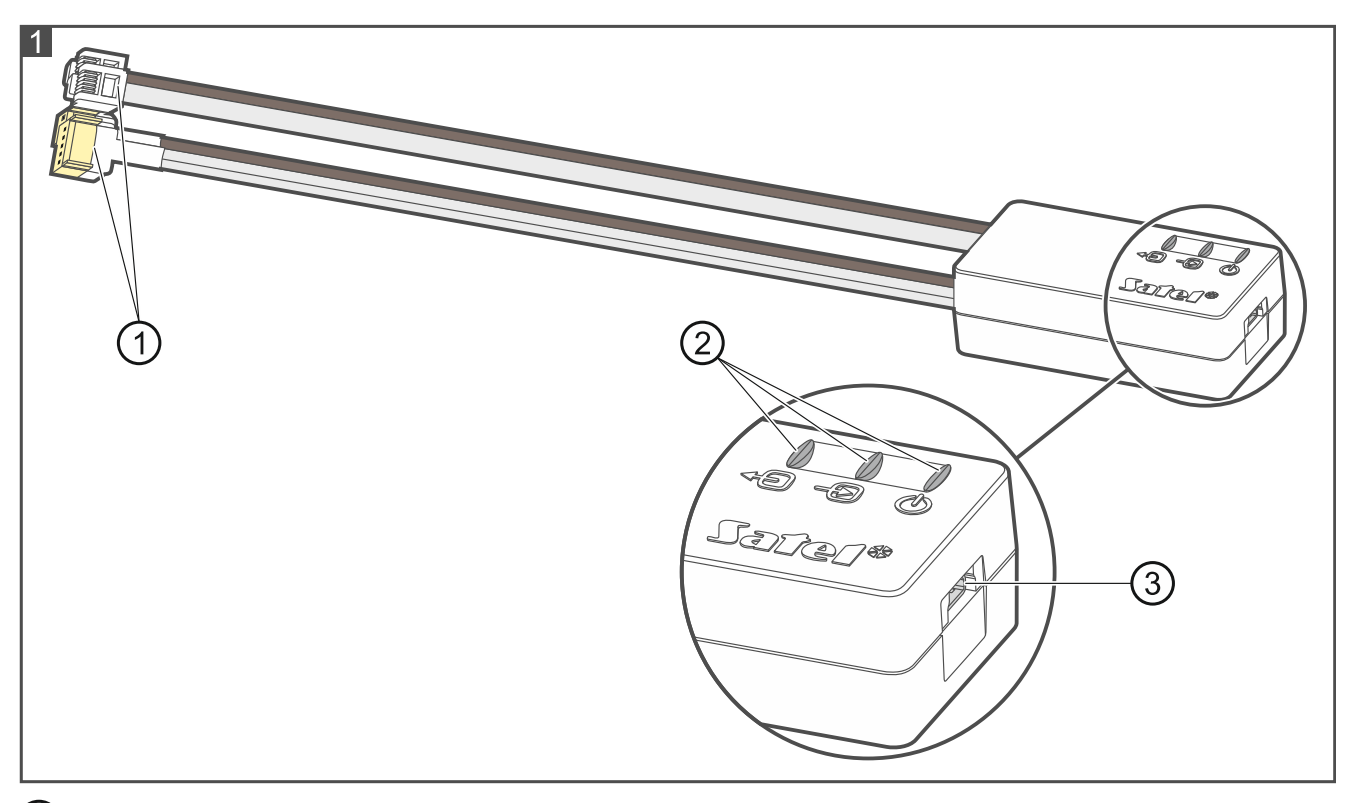

- $(1)$ 4 провода с соответствующими штекерами; светлые предназначены для подключения к порту RS-232, коричневые – для подключения к порту RS-232 (TTL).
- 3 светодиода:
	- 49) – миганием сообщает о передаче данных на устройство (выход TX),
	- -9 – миганием сообщает о получении данных от устройства (вход RX),
	- (U) – горением подтверждает наличие питания.
- (3) разъем USB MINI-B для подключения конвертера к компьютеру.

## **2. Первое подключение конвертера к компьютеру**

- 1. USB-порт компьютера подключите к разъему USB MINI-B конвертера с помощью комплектного USB-кабеля.
- 2. ОС Windows автоматически обнаружит подключение нового устройства и выведет на экран окно мастера установки, который проведет Вас через процедуру установки драйверов для нового оборудования. Некоторые версии ОС Windows могут предупреждать, что драйвер не прошел тесты на совместимость. Установку драйверов следует продолжать несмотря на такие предупреждения.

#### *Примечания:*

- *Если система не находит соответствующие драйверы автоматически, скачайте их с сайта http://www.ftdichip.com/Drivers/VCP.htm. В таблице «VCP Drivers» выберите драйвер, соответствующий установленной на компьютере ОС, скачайте его и сохраните на диск. Во время процесса установки драйверов укажите расположение скачанных файлов. По завершении установки перезагрузите компьютер.*
- *С целью оптимизировать работу конвертера в расширенных настройках COMпорта можно задать 1 мс для параметра «Время задержки» (вместо значения по умолчанию 16 мс).*
- *При использовании конвертера для связи с ПО GuardX следует использовать версию ПО 1.13 или выше.*

### **3. Настройка комплектов радиоуправления**

При настройке с помощью компьютера комплектов радиоуправления от Satel используйте переходник PIN3/RX (рис. 2). Провода переходника подключите согласно руководству комплектов радиоуправления.

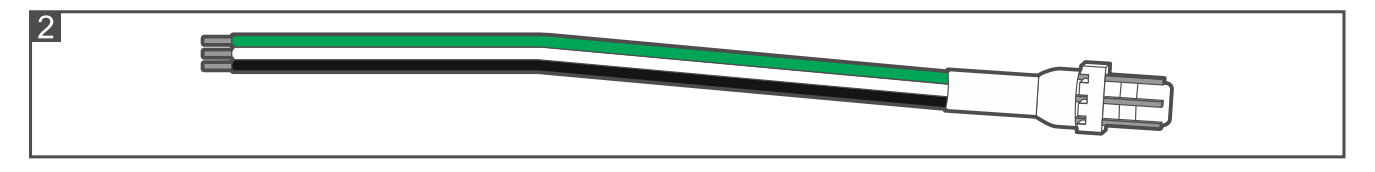

# **4. Технические данные**

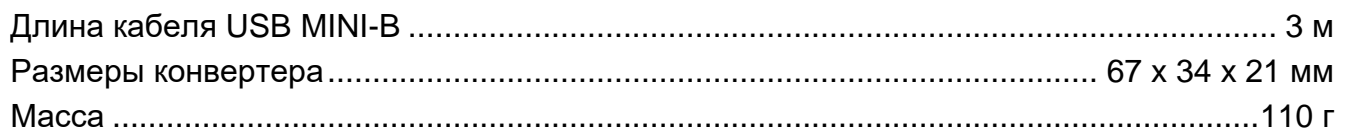

**Декларация о соответствии ЕС находится на сайте www.satel.eu/ce**